# **Whitney Point Sports Sign-Up Procedure**

Parents/Guardians,

Whitney Point Athletics is excited to announce that we now offer the convenience of online registration for fall, winter and spring sports seasons through a partner company, FamilyID [\(www.familyid.com\)](http://www.familyid.com/).

Spring Sports Offerings; Boys Modified/JV/Varsity Baseball, Varsity Golf, Boys Modified/Varsity Lacrosse, Girls Varsity/Modified Lacrosse, Girls Modified/JV/Varsity Softball, Boys & Girls Modified/Varsity Track & Field

FamilyID is a secure registration platform which provides you with an easy, user-friendly way to register for our athletic programs, and helps us to be more efficient and environmentally responsible. When you register through FamilyID, the system keeps track of your information in your FamilyID profile so you enter your information only once for multiple uses, multiple family members and multiple programs.

#### **Fall, Winter and Spring Seasonal Sports Registration**

Registration is now electronic through FamilyID. To try out and participate for a sport each season fall, winter and spring, a student with their parent/guardian must register in the season the sport is offered. The registration period will begin before each sport season and continue through the beginning of the season. If a student athlete chooses not to register on FamilyID they can call or stop by the Whitney Point Athletic Department in the High School Main Office to sign up for a sport each season.

#### **BEFORE YOU REGISTER**

PHYSICAL EXAMS: A *physical exam is required and must be current* within the past 12 months dated no earlier than one year prior to the start of the sport season.

PLEASE NOTE: if the physical exam was not conducted at school, you must provide a copy of the physical exam to the school nurse or upload it into FamilyID.

#### **REGISTRATION PROCESS:**

**A parent/guardian can register by clicking on this link:**

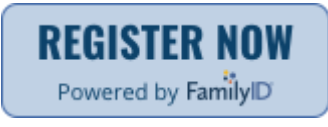

### **(** [https://www.familyid.com/whitney-point-csd](https://linkprotect.cudasvc.com/url?a=https%3a%2f%2fwww.familyid.com%2fwhitney-point-csd&c=E,1,kym2kO7t91LdgCOmEWh4uCn8d3zFauvuEUwpmihS-raC-R6PrfzicabDmCrIG6uNFOzInjX3v1TE6tegzqHg8G-bQm3ed8obBdDcK2KGdfSZRpLwLKk,&typo=1)**) and following these steps: Follow these steps:**

- 1. To find your program/sport, click on the link provided by the Organization/Whitney Point CSD and select the registration form under the word *Programs*.
- 2. Next click on the green *Register Now* button and scroll, if necessary, to the *Sign Up/Log In* green buttons. If this is your first time using FamilyID, click *Sign Up.* Click *Log In*, if you already have a FamilyID account.
- 3. *Sign Up* for your secure FamilyID account by entering the account owner First and Last names (parent/guardian), E-mail address and password. Select the agreement to the FamilyID Terms of Service. Click *Sign Up.*
- 4. You will receive an email with a link to activate your new account. (If you don't see the email, check your E-mail filters (spam, junk, etc.).
- 5. Click on the link in your activation E-mail, which will log you in to [FamilyID.com](http://familyid.com/)
- 6. Once in the registration form, complete the information requested. All fields with a red\* are required to have an answer.
- 7. Click the *Save & Continue* button when your form is complete.
- 8. Review your registration summary.
- 9. Please be sure to only complete 1 registration per athlete. If you need to make changes to the registration please be sure to edit the existing one and do not create a new one.
- 10. You will receive an email receipt from [registrations@familyid.com.](mailto:registrations@familyid.com) You can also view your completed registration in your 'Registration' tab.
- 11. You can log into [https://www.familyid.com](https://www.familyid.com/) at any time to update your information and to check your registration(s).

## **IMPORTANT INFORMATION FOR THE PROCESS TO WORK**

### **ONLY Parents/Guardians Can Complete Forms and Sign Electronically Agreements with their Student Athlete**

- Participant Information
- Parent Guardian Information
- Emergency Contacts
- Primary Care Physician
- Health History
- Medications
- Athletic Code of Conduct
- Sports Media Consent
- Athletic Academic Eligibility Policy
- Sport's Media Consent
- Risk of Injury Acknowledgement
- Medical Treatment Authorization
- Concussion Information Acknowledgement

### **SUPPORT:**

If you need assistance with your registration, **PLEASE call Family ID at [888-800-5583 X1](tel:888-800-5583%20X1) or email [support@familyid.com](mailto:support@familyid.com)**. FamilyID also offers online chat during business hours and a support center at [https://familyid.desk.com.](https://familyid.desk.com/) Support is available 7 days per week and messages will be returned promptly.

# **Parents' Bill of Rights for Date Privacy & Security**

In accordance with New York State Education Law Section 2-d, the Whitney Point Central School District hereby sets forth the following Parents' Bill of Rights for Data Privacy and Security [http://www.wpcsd.org/ParentBillofRightsforDataPrivacyandSecurity.aspx,](http://www.wpcsd.org/ParentBillofRightsforDataPrivacyandSecurity.aspx) which is applicable to all students and their parents and legal guardians.